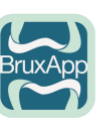

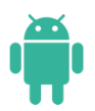

## **CONTROLLI DI VERIFCA BRUXAPP ANDROID**

#### **Avvertenza**

BruxApp non è compatibile con **Android 10 e 11.** In questi ultimi casi è però possibile tentare il seguente setting, che può funzionare in un buon 50% dei casi:

impostare **"la priorità"** di BruxApp su le altre applicazioni.

In pratica: Informazioni App -> avanzate -> **mostra sopra altre App.**

Purtroppo, ogni marca di telefono utilizza differenti diciture,( per es: «spostamento su altre app.») ma il concetto rimane lo stesso.

Vedere qui sotto alcuni esempi:

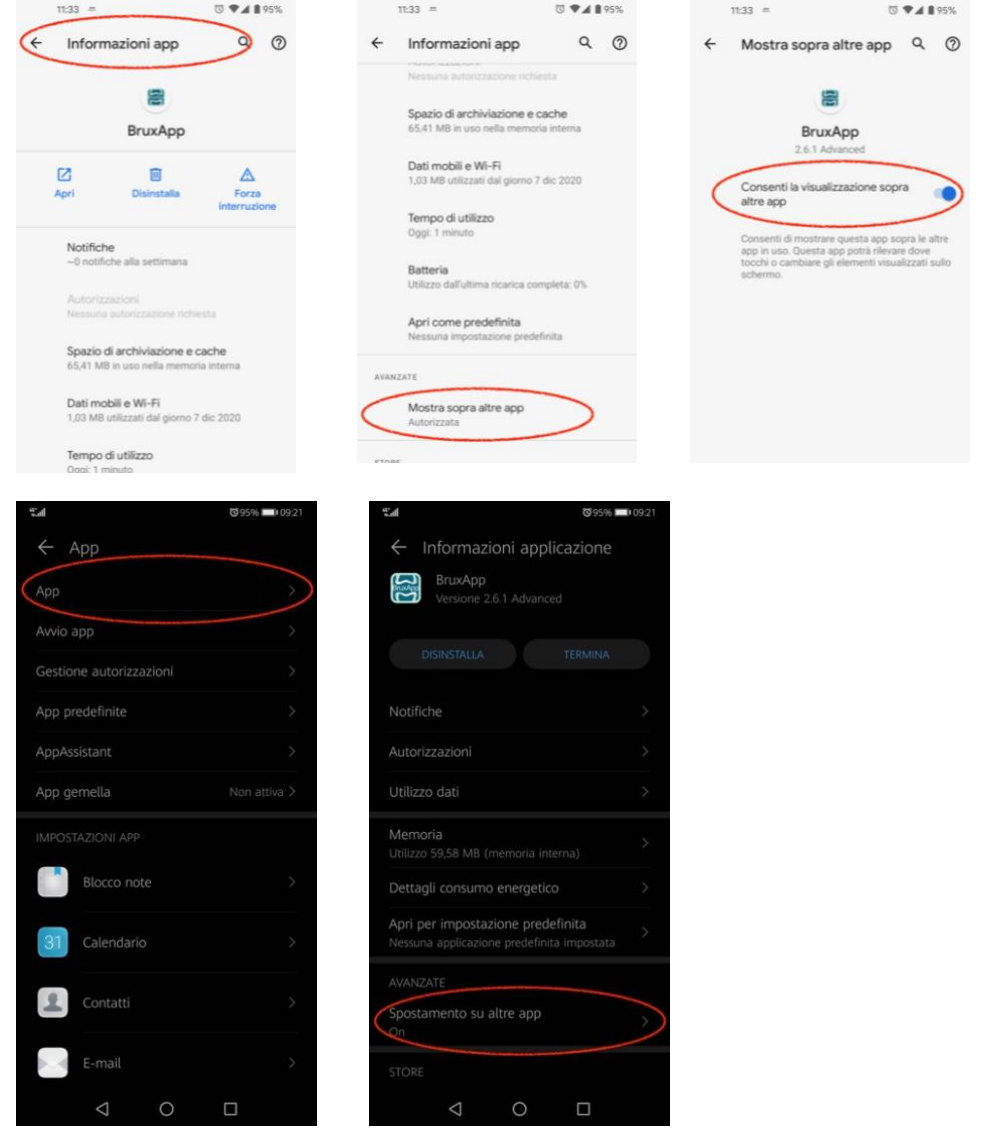

#### **NOTA BENE:**

Con Android 10 e 11 può capitare che la sessione s'interrompa in questo caso:

nella pagina IMPOSTAZIONI di BruxApp, clicca su ARRESTA SESSIONE attendi qualche secondo e poi clicca RIPRENDI SESSIONE.

#### \*\*\*\*\*\*\*\*\*\*\*\*\*\*

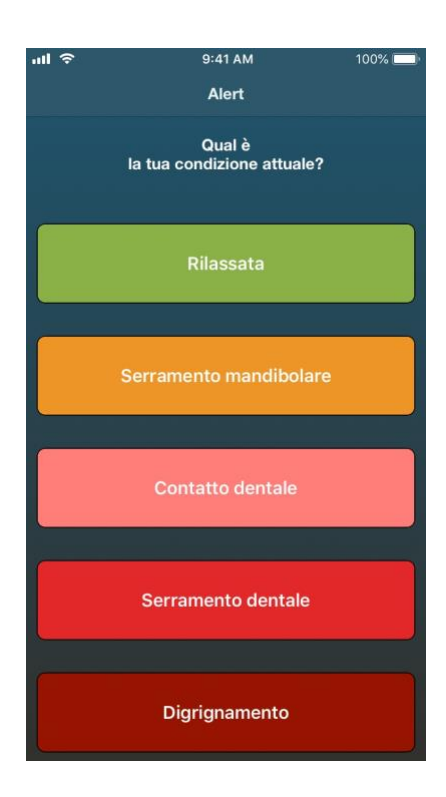

Contemporaneamente all' Alert sonoro si aprirà la schermata con le 5 condizioni. Questa però non sarà visibile **fin tanto che non verrà sbloccato lo schermo del telefono**.

Questo significa che non vedrai alcuna notifica in evidenza in background e superato il periodo di 5 minuti, la schermata non sarà più visibile e utilizzabile.

Ciò però non significa che BruxApp non funzioni, semplicemente hai fatto passare troppo tempo prima di aprire la schermata.

**Se hai impostato un volume troppo basso del telefono o dei "media" o una suoneria "leggera" ti sembrerà che gli Alert non arrivino.**

#### **Controllo preliminare**

Controllare l'effettiva attivazione degli Alert, per errore possono essere stati disattivati.

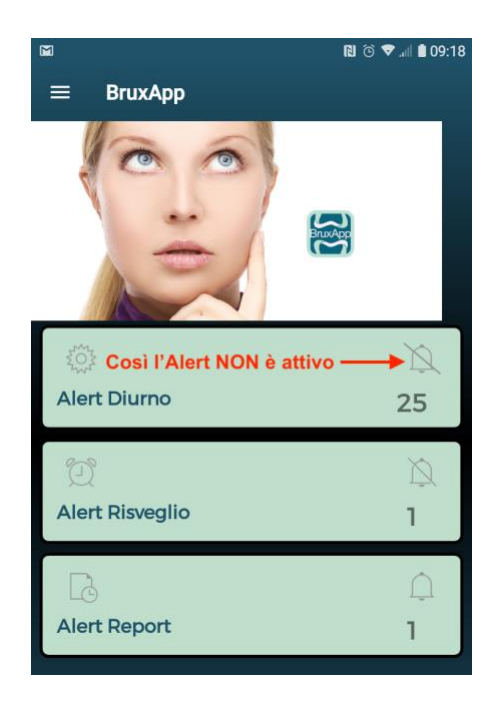

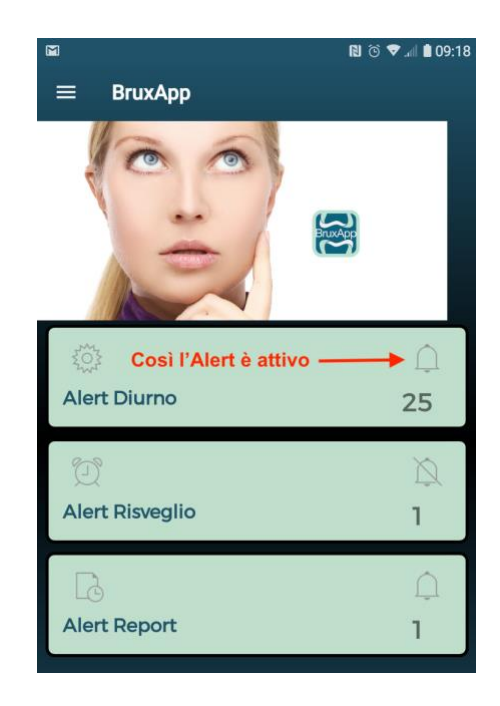

#### **Autorizzazioni App**

Verificare l'attivazione dell'**autorizzazione dell' App** alla Archiviazione dati.

Alcuni modelli di Android hanno una procedura macchinosa e l'utente potrebbe aver sbagliato setting, altri modelli invece NON consentono l'autorizzazione.

A seguire due esempi:

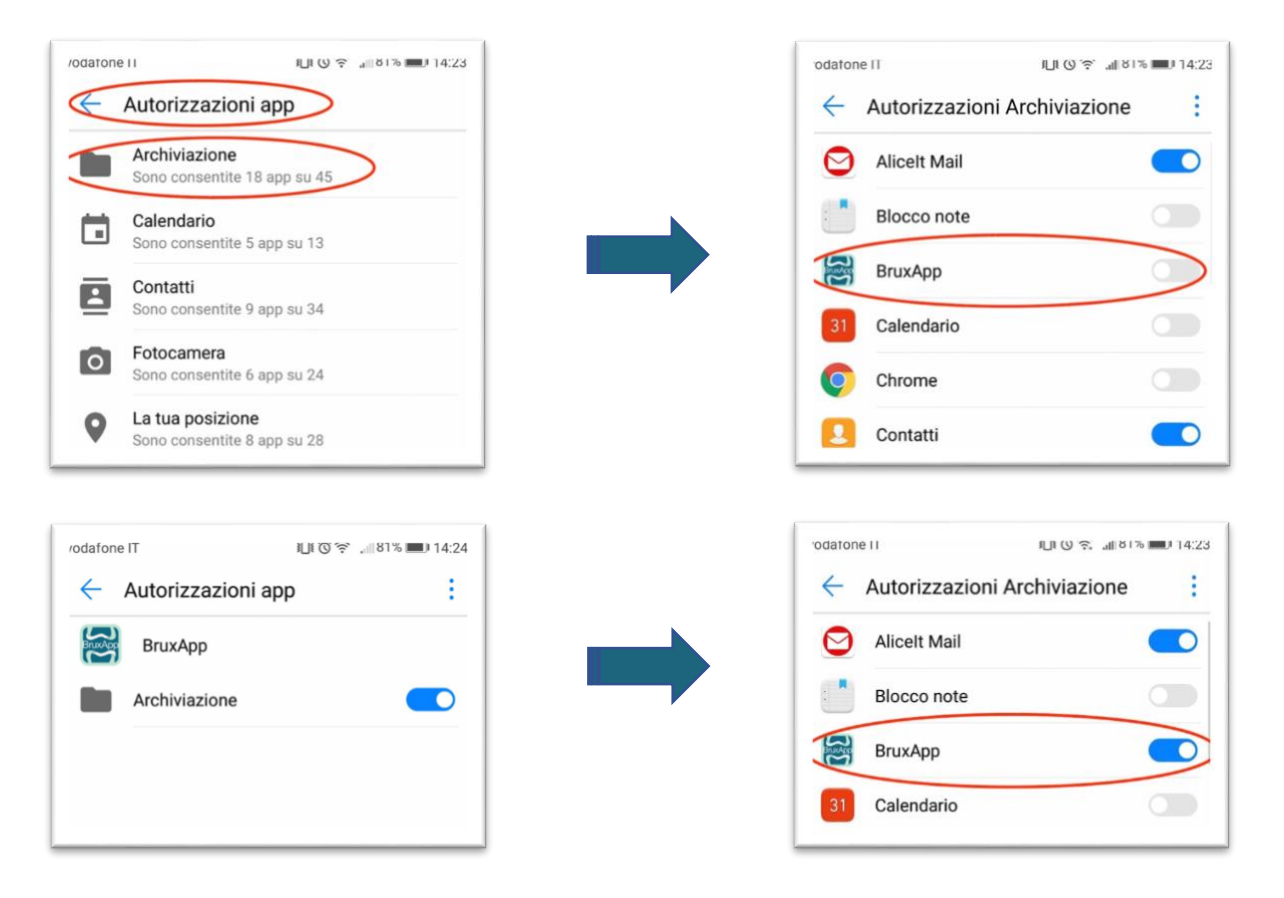

### **Risparmio energetico della batteria.**

Il risparmio energetico della batteria **deve essere disattivato.**

Questo può essere eseguito anche in maniera selettiva, scegliendo quali App possono essere escluse dal risparmio energetico.

Ogni marca di telefono ha impostazioni diverse così come può cambiare il nome di queste impostazioni, ma il concetto principale non cambia.

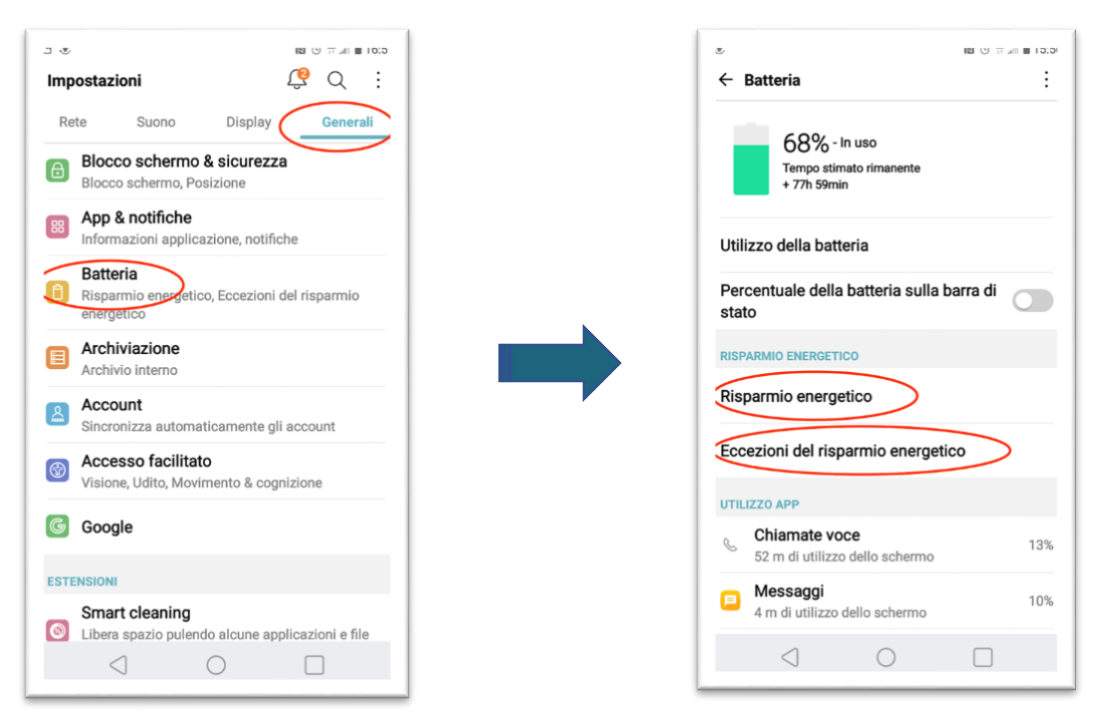

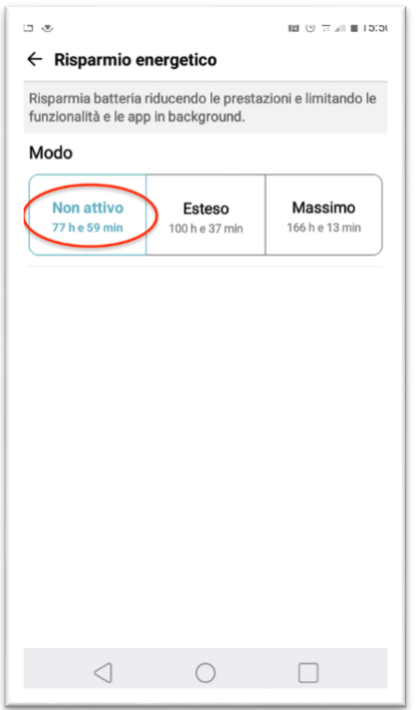

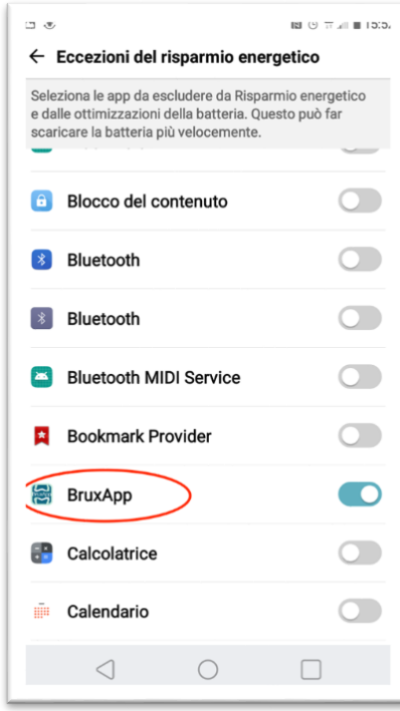

#### **involontaria attivazione di "rieducazione"**

E' stata selezionata la funzione "Rieducazione" in IMPOSTAZIONI; in questo caso le schermate delle 5 condizioni non usciranno e avrai solo l'Alert sonoro.

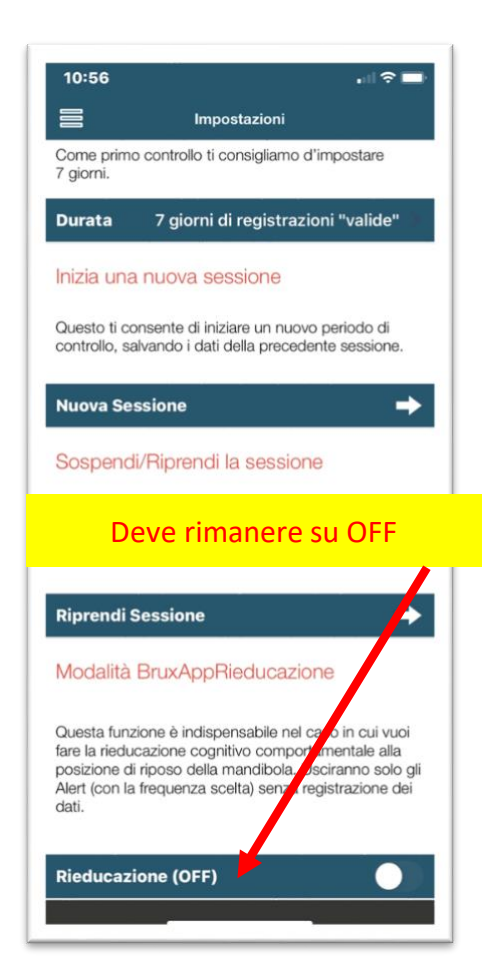

#### **Memoria libera**

Controllare che ci sia memoria disponibile; in alcuni smartphone, la scarsa memoria provoca la chiusura delle ultime applicazioni installate

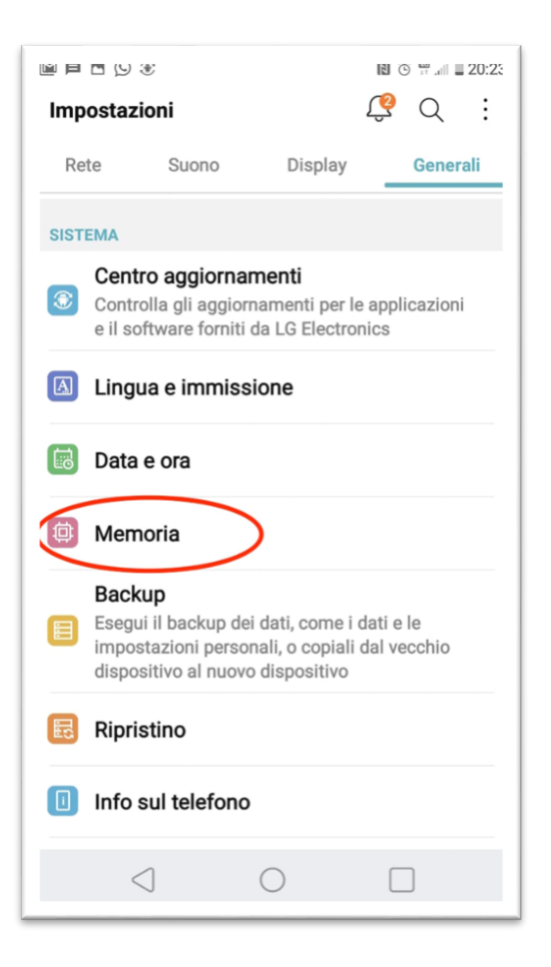

#### **Involontaria messa in pausa**

Controllare se la sessione è stata messa in pausa, magari per errore; con la sessione in pausa la barra superiore diventa rossa.

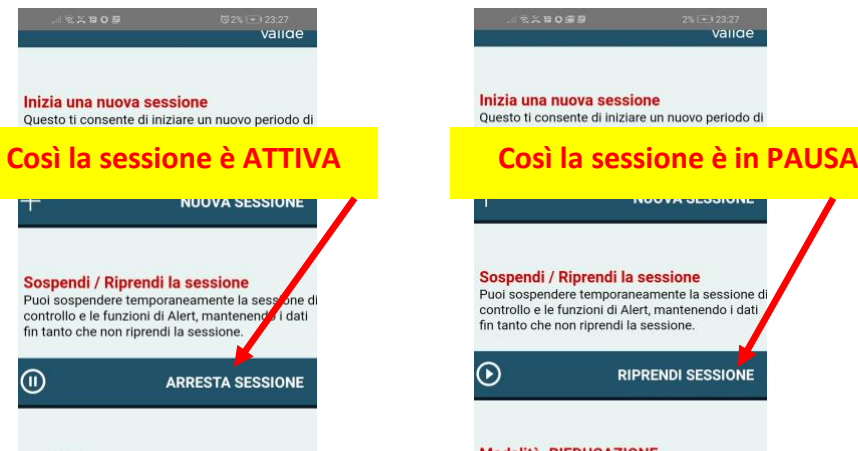

#### Modalità RIEDUCAZIONE

Questa funzione è indispensabile nel caso in cui<br>vuoi fare la rieducazione cognitivo comportamentale alla posizione di riposo della mandibola. Usciranno solo gli Alert (con la frequenza scelta) senza registrazione dei dati

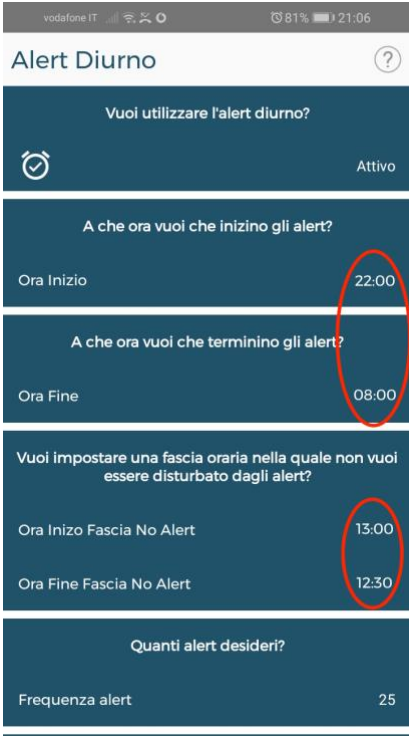

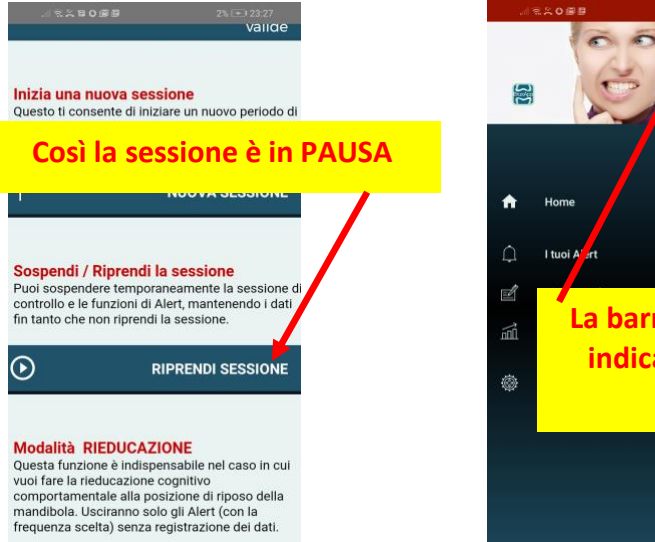

# **La barra superiore rossa indica che la sessione è in PAUSA**

#### **Errata impostazione orari**

L'orario di inizio e l'orario di fine non sono coerenti tra di loro.

# **Utilizzo in background dell'applicazione**

Alcuni tipi di smartphone, specialmente quelli cinesi, non consentono di default **l'utilizzo in background delle applicazioni**; quindi, in questi casi, se BruxApp non funziona, occorre andare a cercare il setting di **"abilitazione dell'uso in background"** delle applicazioni.

Eseguiti tutti questi controlli, se l'applicazione non parte, cioè non escono le schermate con le 5 condizioni o s'interrompe la sessione, provare queste due procedure:

a) - Nella pagina IMPOSTAZIONI di BruxApp, clicca su ARRESTA SESSIONE (vedi figure precedenti) attendi qualche secondo e poi clicca RIPRENDI SESSIONE.

b) - Nella pagina IMPOSTAZIONI GENERALI del telefono vai in APPLICAZIONI, cerca "BruxApp" e seleziona "Arresto Forzato" dopo di che rilanciare l'applicazione.

Se neanche in questo modo l'applicazione riprende a funzionare significa che quel modello di smartphone non è compatibile con l'applicazione.

Grazie per la collaborazione BruxApp Team